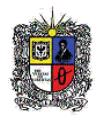

## **ENSAYO DE FLEXION**

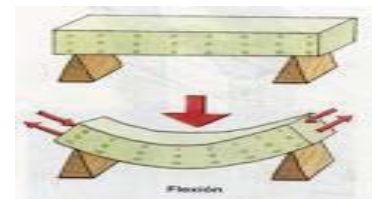

## **OBJETIVOS**

- Analizar el comportamiento de los materiales metálicos al ser sometidos a un esfuerzo de flexión pura.
- Reconocer y determinar de manera práctica las distintas propiedades mecánicas de los materiales sometidos a esfuerzos flexión pura.
- Determinar, a través del ensayo experimental, el módulo de Young o módulo de elasticidad del material ensayado.
- Familiarizarse con las definiciones básicas de la resistencia de los materiales tales como: Momento flector, deflexión, diagrama de fuerza aplicada versus deflexión, esfuerzo por flexión.
- Comprobar experimentalmente la ecuación de la elástica.

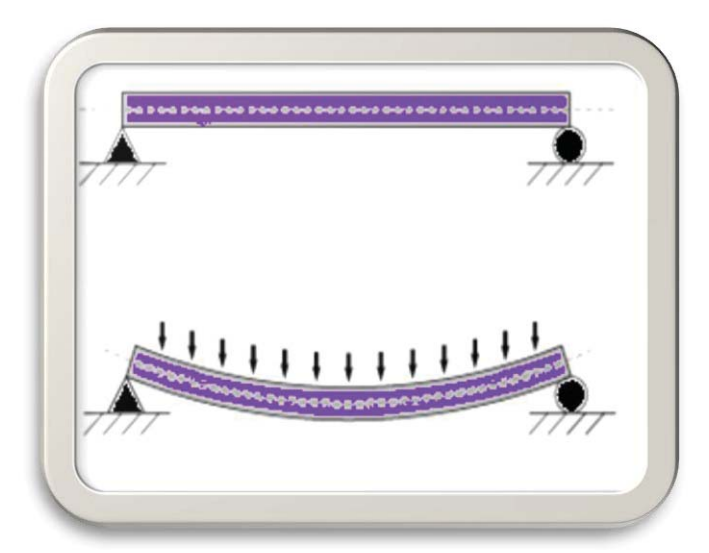

**INTRODUCCIÓN** 

En ingeniería se denomina flexión al tipo de deformación que presenta un elemento estructural alargado en una dirección perpendicular a su eje longitudinal. El término "alargado" se aplica cuando una dimensión es dominante frente a las otras. Un caso típico son las vigas, las que están diseñas para trabajar, principalmente, por flexión. Igualmente, el concepto de flexión se extiende a elementos estructurales superficiales como placas o láminas. El esfuerzo de flexión puro o simple se obtiene cuando se aplican sobre un cuerpo pares de fuerza perpendiculares a su eje longitudinal, de modo que provoquen el giro de las secciones transversales con respecto a los inmediatos.

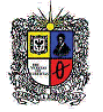

El rasgo más destacado es que un objeto sometido a flexión presenta una superficie de puntos llamada fibra neutra tal que la distancia a lo largo de cualquier curva contenida en ella no varía con respecto al valor antes de la deformación. El esfuerzo que provoca la flexión se denomina momento flector.

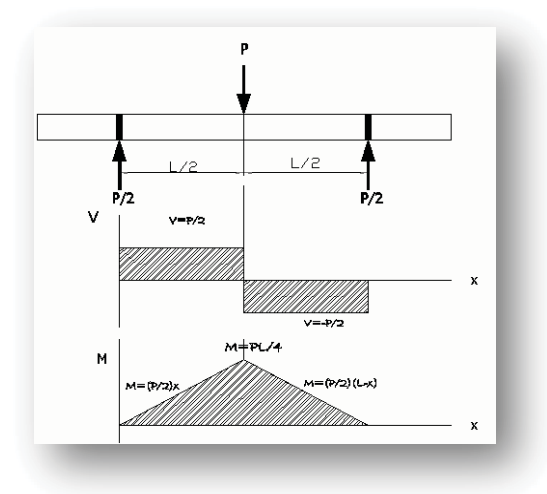

**Deformación por flexión:** El comportamiento de cualquier barra deformable sometida a un momento flexionante es al que el material en la posición inferior de la barra se alarga y el material en la porción superior se comprime. En consecuencia, entre esas dos regiones existe una superficie neutra, en la que las fibras longitudinales del material no experimentan un cambio de longitud. Además, todas las secciones transversales permanecen planas y perpendiculares al eje longitudinal durante la deformación.

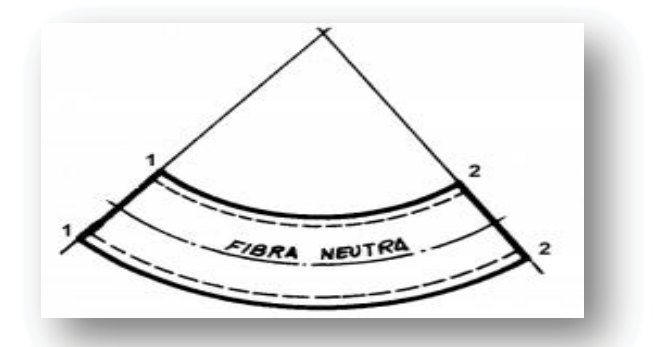

## **CARGAS Y CONDICIONES EN LOS APOYOS DE CARGAS Y CONDICIONES EN LOS APOYOS DEUNA VIGA.**

**Diagramas de cortante y momento:** Debido a las cargas aplicadas (P), la barra desarrolla una fuerza cortante (V) y un momento flexionarte (M) internos que, en general, varían de punto a punto a lo largo del eje se la barra. Se determina la fuerza cortante máxima y el momento flexionante máximo expresando V y M como funciones de la posición L a lo largo del eje de la barra. Esas funciones se trazan y representan por medio de diagramas llamados diagramas de cortante y momento. Los valores máximos de V y M pueden obtenerse de esas graficas.

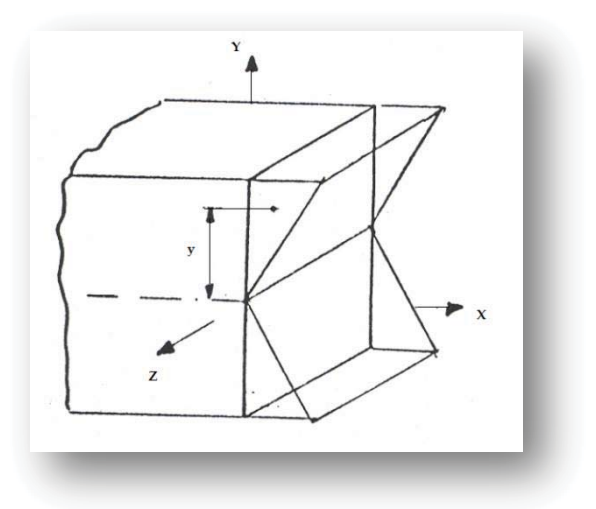

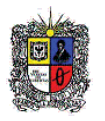

Esfuerzo de flexión: Esfuerzo normal causado por la "flexión" del elemento. El máximo esfuerzo normal es igual a: gual a:

$$
\sigma_m = \frac{Mc}{I};
$$

**Donde: Donde:**

M = Momento máximo flector., tenemos:

$$
M = \frac{PL}{4}
$$

c= Distancia perpendicular del eje neutro al punto más alejado de este y sobre el cual actúa Esfuerzo de flexión. c= Distancia perpendicular d

$$
c = \frac{D}{2}
$$

I= momento de inercia de la sección transversal

$$
(circular I = \frac{\pi D^4}{64})
$$

**Por tanto la ecuación de esfuerzo máximo resulta: fuerzo resulta:**

$$
\sigma = \frac{8\,PL}{\pi \, * \, D^3}
$$

El esfuerzo correspondiente puede ser de tensión o de compresión.

# **Deformación unitaria:**

Donde:

= deformación unitaria, **D** = diámetro de la barra, **ΔL**= stroke (deflexión de la barra) y  $L =$ longitud de la barra.

$$
\varepsilon = \frac{6D \Delta L}{L^2}
$$

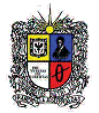

### **PRACTICA DE LABORATORIO**

EL conocimiento de las propiedades de los materiales utilizados en Ingeniería es un aspecto fundamental para el diseñador en su propósito de desarrollar las mejores soluciones a las diversas situaciones que se presentan en su cotidiano quehacer. La realización correcta de ensayos en los materiales, nos permite conocer su comportamiento ante diferentes circunstancias, al igual que la determinación de sus propiedades fundamentales.

En este laboratorio analizaremos el comportamiento del acero al ser sometido a un esfuerzo de flexión pura. El ensayo se realiza en una Máquina Universal De Ensayos (REF. UH 50-A Shimatzu) y la operación Consiste en someter a deformación plástica una probeta de características especificas por medio de un doblamiento hecho sin invertir e sentido de flexión al ejecutarlo.

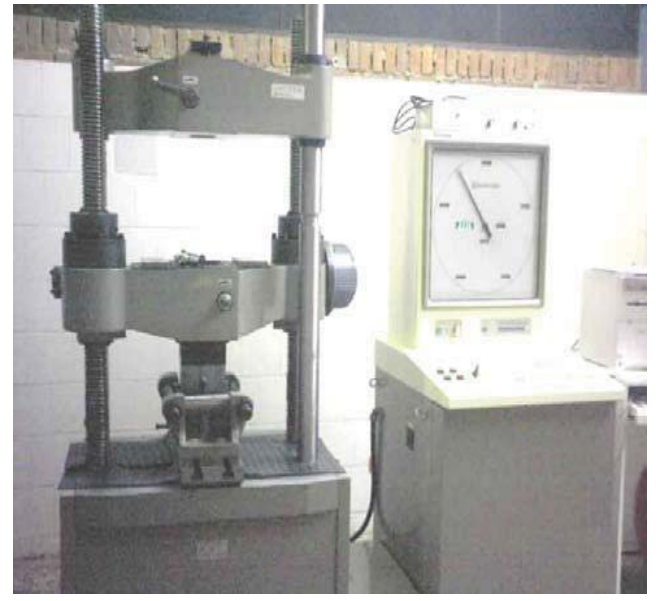

### **PROCEDIMIENTO**

#### a. **Medición de la probeta:**

Antes de comenzar a realizar los ensayos de flexion se deben tomar las respectivas medidas dimensionales de las probetas. Este procedimiento de medición es efectuado con un gran cuidado y debe implementarse la correcta utilización del Calibrador "pie de rey", y la regla un instrumento de medición de vital importancia para tomar el valor de nuestros datos.

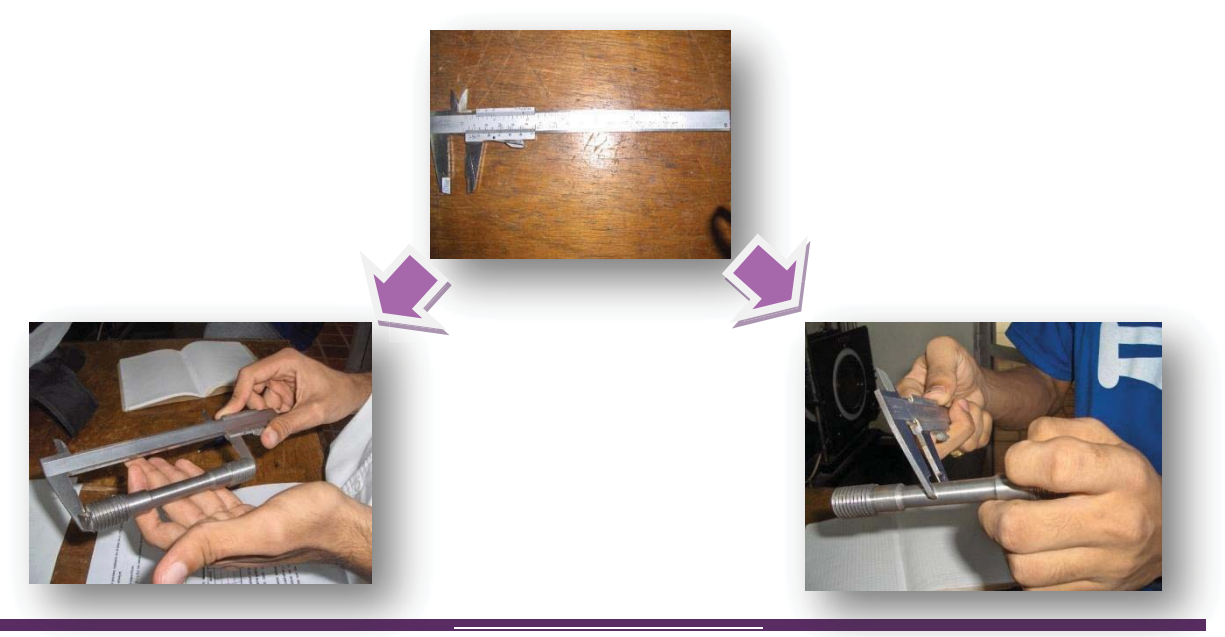

Edwin Medina Bejarano Página 4 win Medina Bejarano Página 4

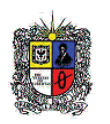

Para tomar las medidas de nuestras probetas utilizaremos las unidades del sistema métrico internacional (SI) expresando dichas medidas en milímetros (mm). Es muy importante ser bastante cuidadosos en la toma de estas medidas ya que después de someter las probetas a los ensayos de flexión dichas medidas serán utilis para realizar los cálculos necesarios en el ensayo.

#### **b. Programación y puesta a punto de la maquina universal de ensayos:**

Paso siguiente con la ayuda del encargado le laboratorio o el docente procedemos a calibrar y programar el software de la maquina universal para poder realizar el ensayo de flexión según los parámetros establecidos si los datos se toman adecuadamente y el procedimiento se realiza correctamente el grafico que se obtiene debe ser similar al mostrado en la siguiente imagen:

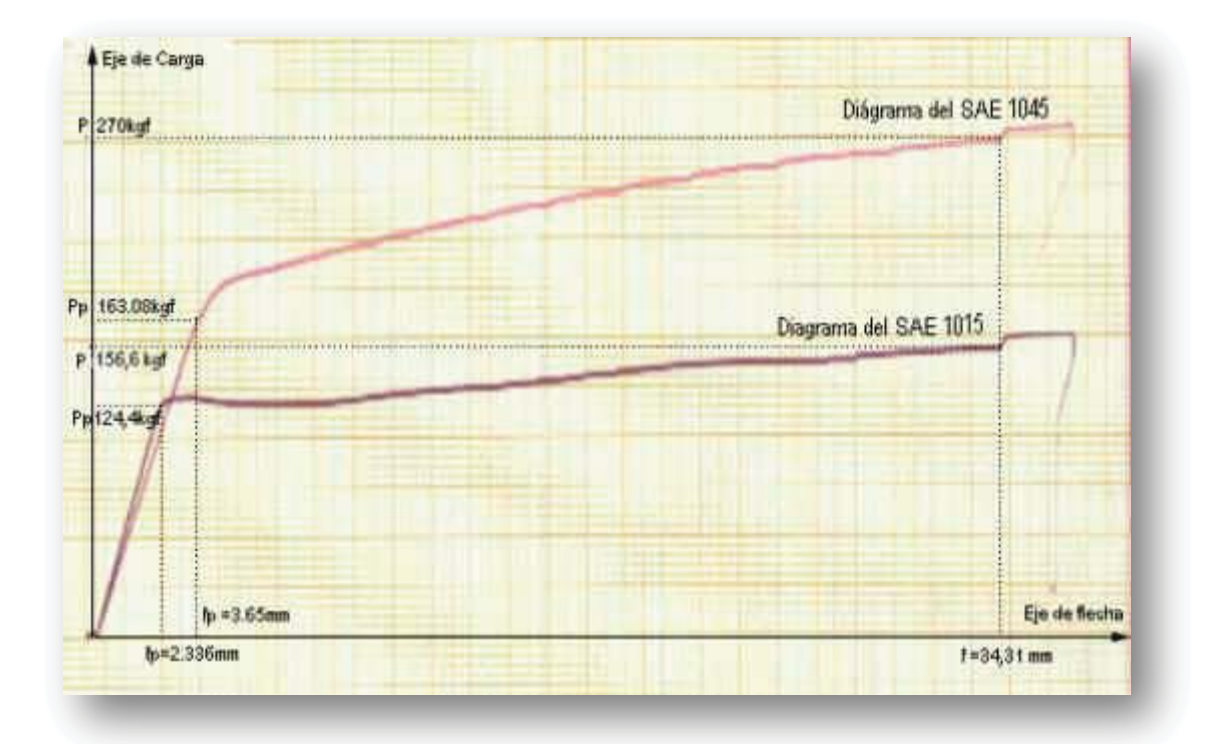

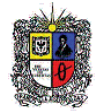

### **c. Realización de la prueba y toma de los datos:**

La máquina universal impone la deformación desplazando el cabezal móvil a una velocidad seleccionable. La celda de carga conectada a la mordaza fija entrega una señal que representa la carga aplicada **"load"** en toneladas fuerza (Tf). La maquina también poseen un potenciómetro lineal el cual toma los datos de posición los cuales denomina **"Stroke"** en milímetros (mm); resultando así una tabla de datos donde tenemos una relación de la carga y el estiramiento del material como lo muestra la siguiente tabla.

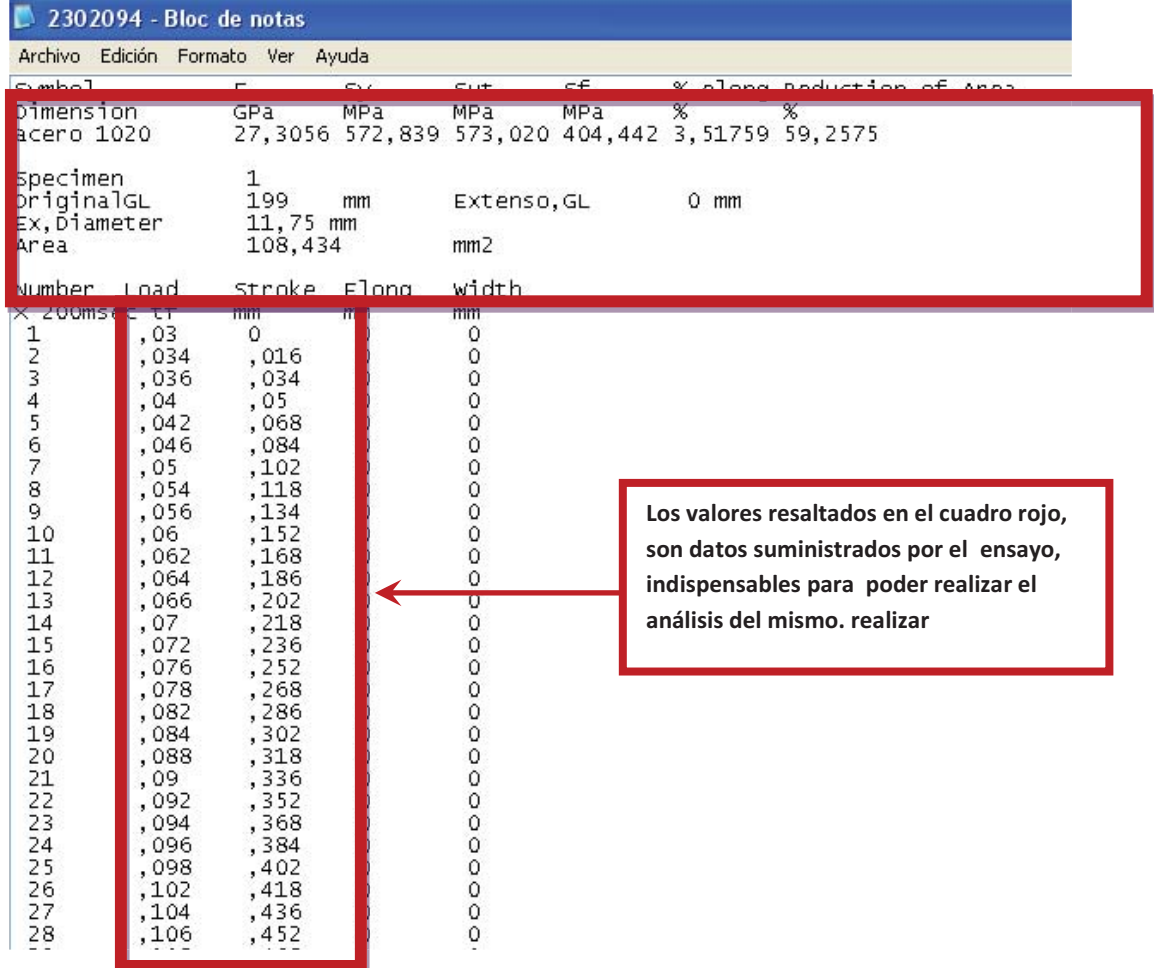

### **d. Convertir y guarda los datos en formato Excel**

La máquina universal nos entrega una serie de datos en una tabla similar a la mostrada en la imagen anterior, Estos datos se encuentran bajo una extensión \*.TXT y para poder realizar el análisis en necesario realizar una conversión de dicho formato al utilizado por Excel. A continuación se describe como hacer dicha conversión, siga cuidadosamente los siguientes pasos esto le garantizara el que a la hora de procesar los datos no tenga ningún inconveniente:

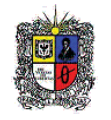

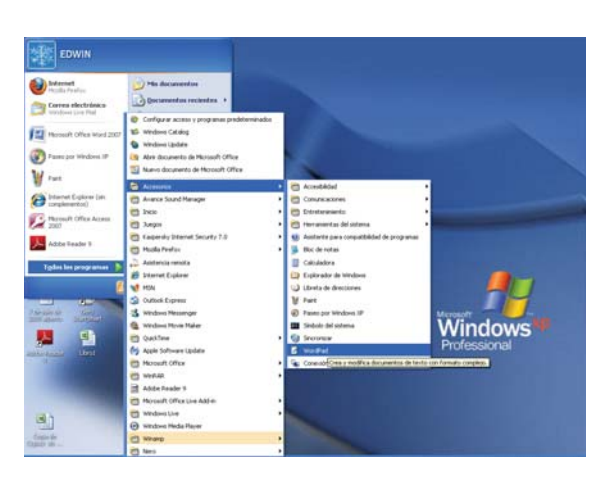

**Ingrese el programa Word Pad siguiendo la siguiente ruta: Inicio / todos los programas / accesorios / WordPad.**

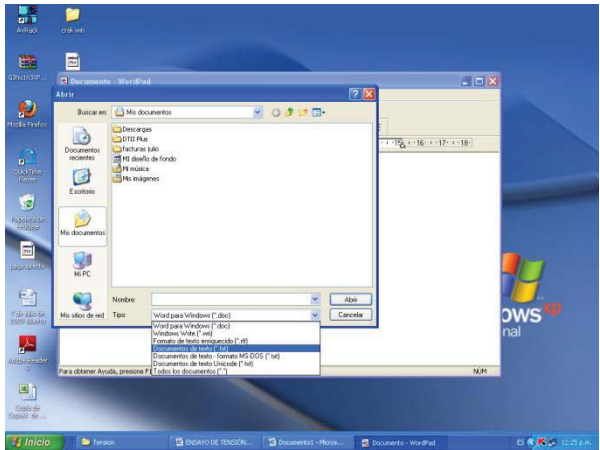

**Ejecute Abrir un Archivo, y seleccione abrir archivos tipo texto en la parte inferior de la ventana** 

**Enseguida seleccione el archivo texto donde fueron registrados los datos de la prueba y proceda a aceptar y abrir el archivo.** 

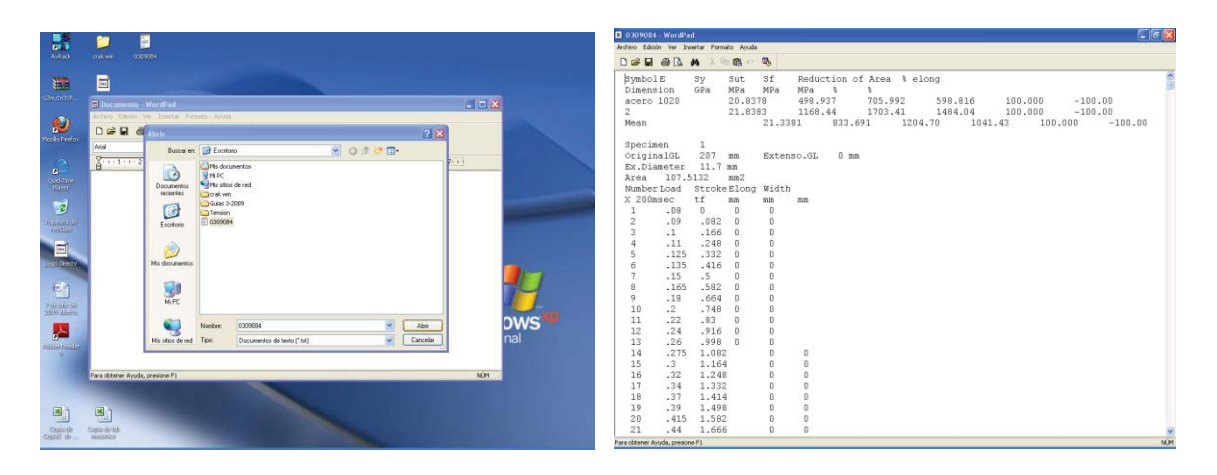

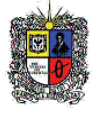

**El paso siguiente es convertir todos los puntos del archivo en comas para que el programa Excel los reconozca como decimales y no altere el valor de los datos obtenidos. Este procedimiento se realiza de la siguiente manera:** 

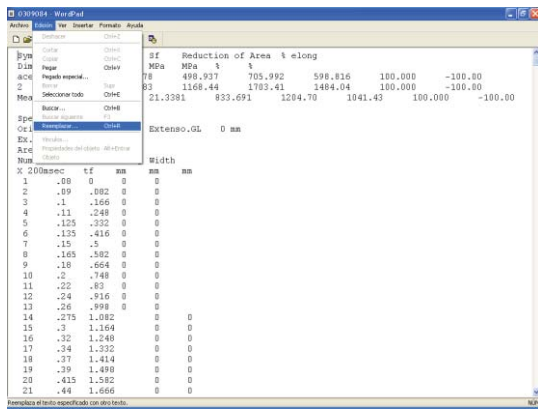

**Enseguida Aparecerá la siguiente ventana con la opción de BUSCAR en la cual se indica que busque los puntos (.) y la opción de REEMPLAZAR POR en la cual se indica que remplaze por comas (,); Se le dice remplazar todo y automáticamente el programa remplaza los puntos por comas.** 

**En la parte superior de la ventana del Word Pad desplegamos el menú de edición y activamos la opción de remplazar.** 

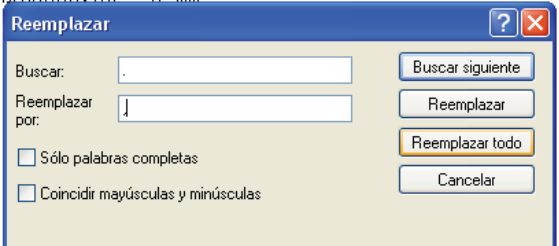

**Finalmente se guarda el archivo modificado y se abre en Excel de la siguiente manera** 

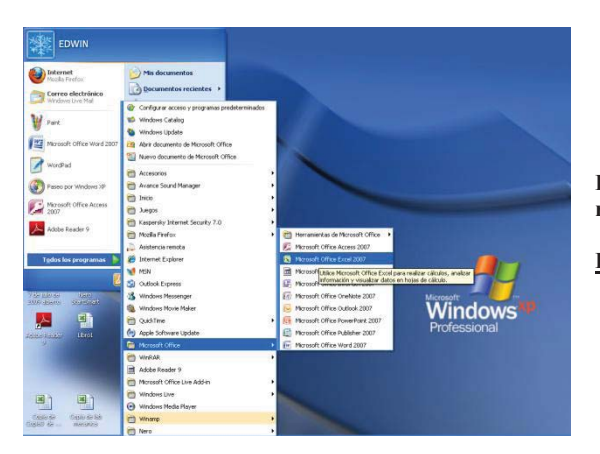

**Ingrese el programa Word Pad siguiendo la siguiente ruta:** 

**Inicio / todos los programas / Microsof Office / Excel.**

**texto en la parte inferior de la ventana** 

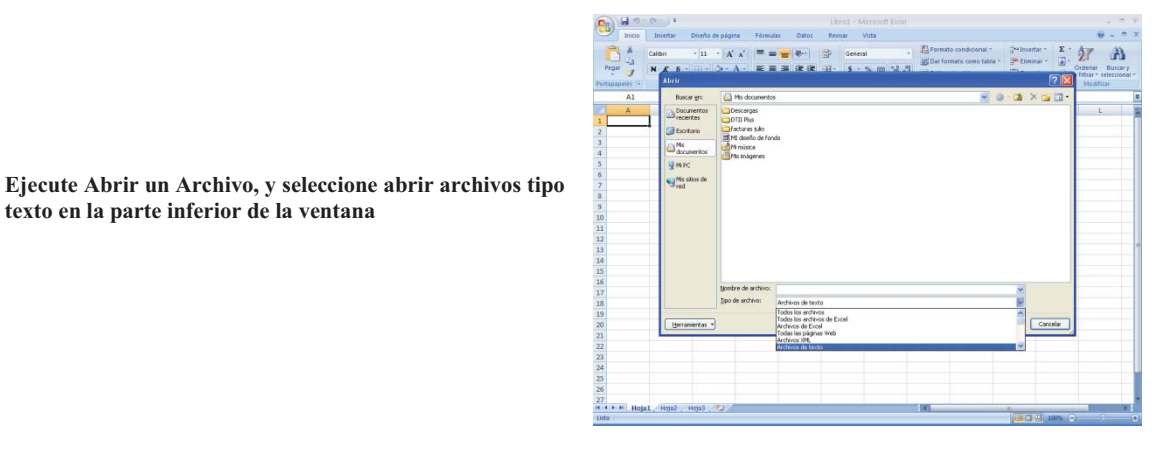

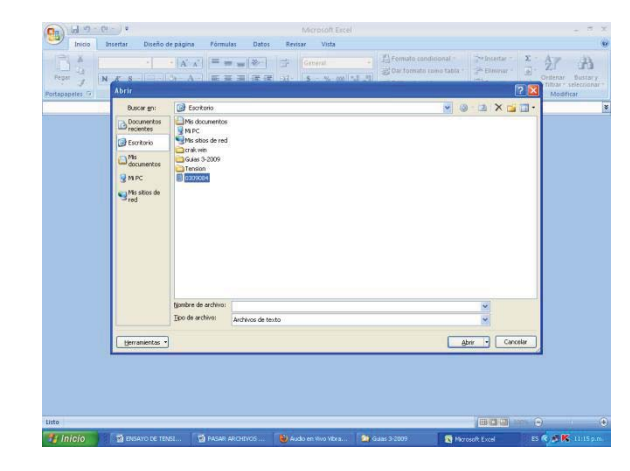

**Enseguida seleccione el archivo texto donde fueron registrados los datos de la prueba que modificamos con el Word Pad. y proceda a aceptar y abrir el archivo.** 

**Aparecerá un cuadro (Asistente para importar texto Paso 1 de 3) con las siguientes características, no modifique nada y seleccionamos siguiente.** 

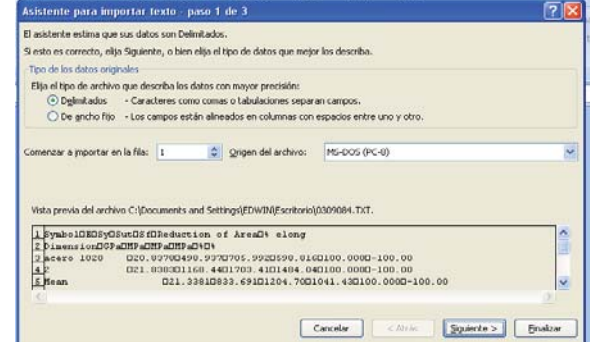

 $\boxed{?|X}$ 

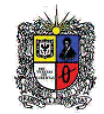

Asistente para importar texto - paso 3 de 3

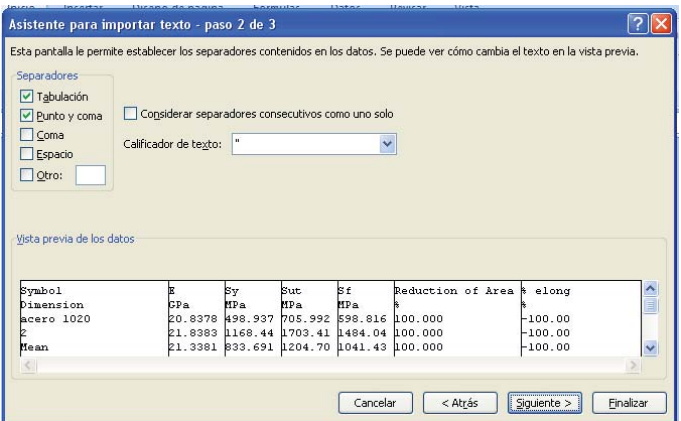

**En el cuadro paso 2 de 3 Activamos la casilla Punto y Coma. Seleccionamos siguiente.** 

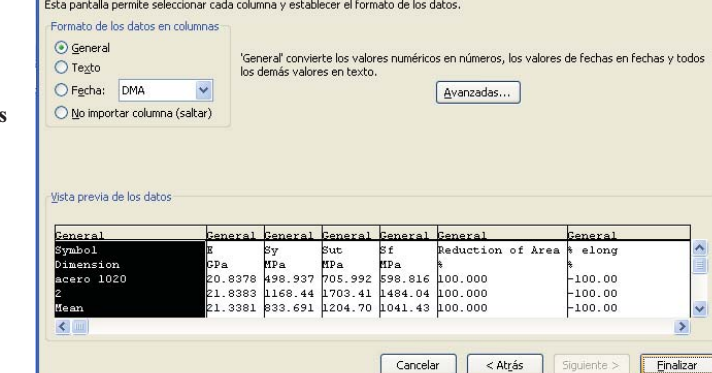

En el último cuadro 3 de 3 seleccionamo **Finalizar sin modificar nada.** 

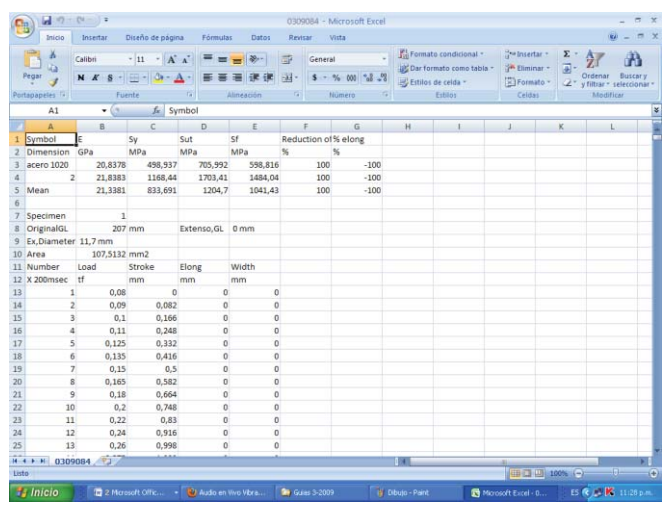

**Si realizo correctamente el procedimiento los datos quedarán organizados por columnas y fáciles de manejar para así poder trabajarlos y realizar los análisis que se desee.** 

**Finalmente procedemos a guardar los datos cambiando la extencion \*.txt Por la extencion propia del Excel.** 

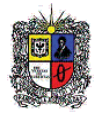

# **ACTIVIDAD E INFORME DEL LABORATORIO**

### **DETERMINE**

- Bajo qué tipo de normas se pueden realizar los ensayos de f  $\bullet$
- El esfuerzo máximo a flexión.
- momento de inercia de la sección transversal
- La deformación unitaria.
- presentan las conclusiones sobre las propiedades mecánicas del material.
- Elabore una ficha técnica con los resultados obtenidos en el ensayo resaltando las características y las propiedades del material que fue sometido al ensayo.

# **GRÁFICAS**

- Determine los diagramas de fuerzas (**F**), Esfuerzos cortantes (**V) y** momentos flectores (**M**) para el  $\bullet$ respectivo ensayo de flexión.
- Construya la gráfica esfuerzo contra deformación, previamente pasando las unidades leídas del equipo (load en toneladas) a unidades de esfuerzo y el desplazamiento (stroke en milímetros) dividiendo entre la longitud inicial para obtener unidades adimensionales; de éste y mediante regresión lineal, obtener el modulo de elasticidad del material.

**NOTA:** El informe deberá ser presentado bajo el formato IEEE no exceder las 5 páginas y estar impreso en formato pdf de igual manera marcado con el nombre y código de todos los estudiantes del grupo, la fecha y la hora en la cual se desarrollo dicho ensayo.

### **BIBLIOGRAFIA**

- Hibbeler R, Mecánica de Materiales. Tercera Edición. Prentice-Hall Hispanoamericana SA. México D.F., 856 páginas
- Riley W, Mecánica de Materiales. Primera Edición. Limusa Wiley. Mexico D. F. 708 paginas
- Mott R. Resistencia de Materiales Aplicada. Tercera Edición. Prectice-Hall Hispanoamericana SA. Mexico D.F., 640 páginas.
- Norton R, Diseño de Máquinas. Primera Edición. Prentice-Hall Hispanoamericana S.A México D.F., 1048 páginas.
- BEER, Ferdinand. Mecánica de materiales. McGraw-Hill. Colombia. 2001
- GERE, James. Mecánica de materiales. México. 1998.